Утверждаю: Директор МБОУ «Рассыпнянская ООШ» \_\_\_\_\_\_\_\_\_\_\_/Л.В.Попова/ Приказ № 76 от «30» 08 2023г

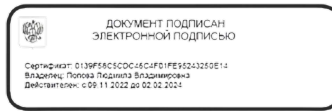

# Рабочая программа дополнительной [общеразвивающей](http://kardailovo.ilek-roo.ru/images/EGE_OGE/Mir%20VR.doc) программы [естественно-научной](http://kardailovo.ilek-roo.ru/images/EGE_OGE/Mir%20VR.doc) направленности «Мир [мультимедиа»](http://kardailovo.ilek-roo.ru/images/EGE_OGE/Mir%20VR.doc) (возраст 10-15 лет)

Разработчик: Артемьева Анастасия Александровна Учитель физики

с. Рассыпное 2023-2024 г.

#### **Пояснительная записка.**

Мультимедиа - сравнительно молодая отрасль новых информационных технологий. Компьютерные системы мультимедиа находят применение практически во всех сферах человеческой деятельности, в том числе и в образовании. Курс **«Мир мультимедиа»** поможет дать ученикам необходимые знания о компьютерных технологиях в простой и понятной форме.

Владение информационными технологиями становится базовым требованием к ученикам, оканчивающим школу в XXI веке. Владение компьютером и основами мультимедиа технологий входит в обязательный образовательный минимум, а метод проектов сегодня является неотъемлемой частью современного обучения.

**Программа «Мир мультимедиа»**, предназначенная для работы с учащимися 5- х классов общеобразовательных школ, дает возможность учащимся познакомиться с новыми направлениями развития средств информационных технологий и получить практические навыки создания мультимедиа приложений. Работа учащихся по каждому модулю курса организована в форме проектов. Реализация конкретного проекта является очень эффективным видом учебной деятельности. Работая над мультимедиа проектом, ученики получат опыт использования современных технических средств, с одной стороны, с другой стороны - приобретут навыки индивидуальной и коллективной работы, которые пригодятся им в будущей производственной деятельности.

Используемые в данном курсе технологии, такие как мультимедиа и проектная - мощный инструмент, позволяющий создавать сложные информационные структуры, программные продукты для какой-либо предметной области, используя многообразные формы представления информации. Они формируют у учащихся самостоятельность, критическое отношение к себе и товарищам, формирует межпредметные связи, повышают эффективность изучения предложенных модулей курса.

#### **Цели реализации программы:**

 развитие интеллектуальных способностей и познавательных интересов школьников к информационным технологиям;

 повышение компетентности учащихся в вопросах использования мультимедиа технологий и создания собственных мультимедиа проектов;

- формирование навыков совместной деятельности и работы в команде. **Основные задачи:**
- овладение обучающимися навыками работы с различными мультимедиа приложениями;
- успешное применение полученных навыков в учебной и повседневной деятельности;
- обучение навыкам решения проблем и другим видам критического мышления;

 создание импульса для проявления творческих способностей учащихся и формирование навыков самостоятельной, групповой исследовательской и творческой работы для создания мультимедиа проектов;

 побуждение учащихся к сотрудничеству, в том числе для решения проблем местного сообщества (учебной группы, класса, школы, места жительства и т.д.).

**Основными формами обучения** являются фронтальная, индивидуальная, групповая и самостоятельная работа. При этом используются следующие методы обучения: объяснение, учебная демонстрация, практические работы, консультации.

Каждая тема курса начинается с постановки учителем задачи, которую нужно будет выполнить учащимся. Далее учитель объясняет новый материал и консультирует учащихся в процессе выполнения ими практических заданий.

Практическая часть занятия проводится по одному заданию для всех одновременно. Работы выполняются на компьютере (компьютерный практикум).

Кроме выполнения работ под руководством учителя учащимся предлагаются практические задания для самостоятельного выполнения.

**Организация сопровождения обучающихся** направлена на:

- создание оптимальных условий обучения и выполнения индивидуального проекта;

-исключение психотравмирующих факторов;

- сохранение психосоматического состояния здоровья учащихся;

- развитие положительной мотивации к освоению программы и выполнению индивидуального проекта;

- развитие индивидуальности и одарённости каждого ребенка.

Рабочая программа предусматривает формирование у учащихся **общеучебных умений и навыков, универсальных учебных действий и ключевых компетенций:** умение самостоятельно и мотивированно организовывать свою познавательную деятельность; использование элементов причинно-следственного и структурно-функционального анализа; определение сущностных характеристик изучаемого объекта; умение развернуто обосновывать суждения, давать определения, приводить доказательства; оценивание и корректировка своего поведения в окружающем мире.

**Д**ля реализации данной программы необходим **учебно-методический комплекс**, который включает:

#### **Аппаратные средства**

- компьютерный класс, с наличием локальной сети и установленным лицензионным программным обеспечением.
- принтер, сканер, цифровой фотоаппарат, web-камера, мультимедиа-проектор, экран.
- подключение к Интернет.

#### **Программно-методические средства**

- Операционная система Windows XP и выше.
- Лицензионные программные средства:, Microsoft Windows XP (или выше), Microsoft Paint, Microsoft Word, Microsoft Power Point, Microsoft Publisher, Adobe Photoshop.
- Система практических и контрольных работ, зачетных заданий по курсу.
- Электронные тесты по основным темам.
- Электронные учебные пособия по информатике, модуль «Информационная культура» (**УМК «Информатика» 5 класс, авторы: Босова Л. Л., Босова А. Ю.**) и другим предметом

## **Межпредметные связи**

Курс **«Мир мультимедиа»** предполагает интеграцию с другими учебными предметами по принципу: технология работы с информацией – из информатики, конкретные примеры и задачи из смежных предметов. Таким образом, информация из таких учебных предметов, как математика, литература, русский и английский языки, история, география и др. могут использоваться учащимися в процессе создания презентаций, публикаций, анимаций.

На изучение курса выделяется всего 34 ч. (1 ч в неделю, 34 учебные недели).

## **ПЛАНИРУЕМЫЕ РЕЗУЛЬТАТЫ ОСВОЕНИЯ КУРСА «Мир мультимедиа»**

**Личностные, метапредметные и предметные результаты освоения учебного курса «**Мир мультимедиа**»**:

Обучающиеся **получат возможность** развить исследовательские навыки. У них будут сформированы **первичные навыки** исследовательской и проектной деятельности. Учащиеся научатся ставить цели и задачи исследования, планировать проведение исследования; собирать данные, осуществлять целенаправленный поиск информации и/или проводить наблюдения и эксперименты в соответствии с заданной/разработанной схемой; обрабатывать и анализировать данные, интерпретировать полученные результаты; строить доказательства в отношении выдвинутых гипотез и формулировать выводы; адекватно представлять результаты исследования, включая составление текста и презентации материалов с использованием информационных и коммуникационных технологий.

В результате целенаправленной учебной деятельности, осуществляемой в формах учебного исследования, учебного проекта получит дальнейшее развитие способность к информационнопоисковой деятельности: самостоятельному отбору источников информации в соответствии с поставленными целями и задачами. Учащиеся научатся систематизировать информацию по заданным признакам, критически оценить и интерпретировать информацию. Они овладеют умениями хранения, защиты, передачи и обработки информации, научатся переводить визуальную информацию в вербальную знаковую систему и наоборот. Учащиеся приобретут опыт включения внешкольной информации в контекст общего базового образования, в систему формируемых в предметных областях знаний и умений;

#### **Обучающийся научится:**

По завершению данного курса учащиеся **должны знать**:

- понятие мультимедиа технологий и метода проектов;
- виды, формы и способы презентации готового мультимедиа проекта;

 различные технологические приемы работы с текстовым процессором Microsoft Word, настольными издательскими системами Microsoft Publisher, средствами создания и обработки цифровых изображений Adobe Photoshop,

 основные принципы подготовки электронных презентаций PowerPoint для решения различных практических задач;

- требования к оформлению публикаций в различных программных средах;
- основные принципы цифровой обработки изображений;
- понятие анимации и способы её создания;
- основные приемы работы в изученных приложениях.

В результате освоения практической части курса учащиеся **должны уметь**:

 использовать изученные средства создания компонентов презентации, публикации, анимации, изображений;

- создавать мультимедийные презентации, используя возможности программы PowerPoint;
- грамотно составлять и оформлять публикации;

 создавать файлы цифровой обработки изображений и использовать Web-графику в виде фона, заголовков, логотипа, значков, кнопок, иллюстраций, анимации, карты-изображения;

#### *Обучающийся получит возможность научиться:*

٧ *оценивать результаты исследования или проектной работы, выполненной одноклассниками;*

٧ *различать научные и псевдонаучные утверждения, заблуждения и ложные утверждения; научное и бытовое знание; научное и практическое знание; распознавать ошибочное рассуждение;*

٧ *выявлять и распознавать влияние объективных и субъективных факторов, идеологических установок на содержание суждения, ход доказательства, аргументацию;*

٧ *целенаправленно и осознанно развивать свои коммуникативные способности, осваивать новые языковые средства.*

## **Содержание рабочей программы. «Мир мультимедиа»**

В чём преимущества данного курса?

- Материалы данного курса позволят углубленно изучить и раскрыть важные элементы программы по информатике.

- Кроме того, ученики приобретут навыки работы с информацией и научатся создавать творческие проекты самостоятельно. Освоят работу в различных программах (Microsoft PowerPoint, Paint, Adobe Photoshop).

## **Основы работы на ПК. Инструктаж по технике безопасности**

Информатика – это такой предмет, встречи с которым многие ждут с нетерпением. Представители многих профессий широко используют компьютер в своей работе, в том числе и работники сферы образования. В каждой школе есть компьютерный класс. Это необычный кабинет. Занятия в нём являются весьма ответственным делом. Поэтому очень важно соблюдать правила техники безопасности в кабинете информатики. Это сбережёт аппаратуру от повреждений и сохранит здоровье учеников.

#### **Растровая графика. Знакомство с графическим редактором Paint**

Люди начали рисовать с незапамятных времён. Рисование приобрело для человека магический смысл. А компьютер является отличным помощником. Он имеет такие художественные средства, которые и в руках неспециалиста превращаются в мощный инструмент графического конструирования. На этом уроке учащиеся узнают, какие редакторы называются графическими, и познакомятся с основными элементами интерфейса графического редактора Paint, а также узнают о некоторых возможностях редактора Paint.

#### **Создание простейших рисунков**

На этом уроке учащиеся узнают, каким образом выбираются инструменты в окне графического редактора, какие инструменты графического редактора используются для изображения различных фигур и каким инструментом полученное изображение можно раскрасить. А также научатся рисовать грибы-боровики, раскрашивать их, добавлять объём и тень.

#### **Работа с фрагментами рисунка**

Под фрагментом изображения следует понимать часть изображения или рисунка, которая выделена специальным образом. Посмотрев этот видеоурок, ребята узнают, как работать с фрагментами рисунка. Научатся выделять прямоугольную и произвольную область, растягивать и сжимать изображения, поворачивать, наклонять и отражать. Тем самым они научатся быстро, легко и просто создавать интересные картины на компьютере с забавными сюжетами.

#### **Вставка текста в рисунок**

Мы живём в такое время, когда обмен информацией является необходимостью. Существуют разные способы передачи информации, но одним из самых распространённых является изображение. С возникновением письменности текст также становится средством передачи информации. Если же текст и изображение объединяются, то их действие усиливается. На этом уроке учащиеся узнают, как вставлять текст в рисунок, какие типы шрифтов могут использоваться. А также научатся рисовать план школьного участка и поздравительный плакат. При создании изображений сделают необходимые текстовые надписи.

## **Сканирование рисунков, фотографий**

Множество картинок, загруженных в Интернет, являются нарисованными, но также туда загружено большое количество фотографий с фотоаппарата. А ещё в Интернете хранится большое количество отсканированных фотографий и картинок. На этом уроке рассказывается о принципах работы сканера. Ученики узнают, что такое оптическое разрешение сканера и как сканировать изображения без потери качества.

**Текстовый редактор**. Инструменты ТР, основные операции при создании и редактировании текстов. С помощью данного урока учащиеся смогут изучить интерфейс текстового процессора. Узнают, как вводить текст в программу, что значит редактирование текста, каким набором инструментов обладает Microsoft Word.

## **Векторная графика. Технология создания векторных рисунков в Word**

На этом уроке учащиеся выяснят, что выбор графического редактора зависит от поставленной задачи. Если необходимо обработать фотографию или нарисовать пейзаж, то будет удобно работать в растровом графическом редакторе. Для создания графических

компьютерных моделей удобен редактор векторной графики. Ученики узнают, как необходимо действовать, для того чтобы создать простое векторное изображение. А также научатся рисовать векторный рисунок – кораблик.

## **Основы векторного редактирования**

Векторное изображение страдает правильностью форм. Все изображения получаются какие-то немного угловатые. Всё это оттого, что они создаются из готовых объектов. На этом уроке учащиеся узнают, как можно редактировать векторные изображения, то есть выяснят, что такое трансформация, как можно редактировать контур фигуры. А также они узнают, как настраивается взаимное расположение объектов.

#### **Конструирование векторного рисунка**

Инструменты редактора для построения геометрических линий и фигур существенно ускоряют рисование на компьютере. На этом уроке учащиеся узнают, какие ещё есть приёмы, которыми можно было бы воспользоваться, чтобы рисовать быстро и качественно. То есть выяснят, что для быстрого и качественного компьютерного рисования в графических редакторах предусмотрена возможность выполнения ряда операций над объектами и группами объектов, такие как операции копирования и дублирования, распределения, выравнивания и группировки. На примерах рассмотрят способы использования этих операций.

#### **Знакомство с программой Adobe Photoshop**

На сегодняшний день Adobe Photoshop является явным лидером в отрасли компьютерной графики. На этом уроке учащиеся начнут изучение программы Adobe Photoshop. Узнают, для чего предназначена эта программа, а также познакомятся с интерфейсом программы.

#### **Палитры. Инструменты в программе Adobe Photoshop**

На этом уроке учащиеся продолжат изучение Adobe Photoshop. Узнают, что в Photoshop палитра представляет собой вкладку с различными инструментами. Познакомятся с некоторыми инструментами и их предназначением. А также научатся рисовать узор в стиле пиксель-арт и протестируют его.

## **Работа со слоями в программе Adobe Photoshop**

На этом уроке учащиеся узнают, что в Photoshop называют слоем. Рассмотрят на примерах различные операции со слоями, а именно: создание нового слоя, копирование, дублирование, удаление слоёв, применение к слою различных стилей.

#### **Работа с текстом в программе Adobe Photoshop**

На этом уроке учащиеся узнают, как работать с текстом в Adobe Photoshop. Рассмотрят палитру Символов и абзацев и на примерах рассмотрят различные варианты использования текста при создании графических изображений.

## **Использование фильтров в программе Adobe Photoshop**

На этом уроке учащиеся выяснят, что в Photoshop называют фильтрами. На примерах рассмотрят варианты использования фильтров, а именно: создание красивой картины акварелью, применение эффекта кривых зеркал к фотографии, рисование шарика, летящего в небе, и лупы, через которую рассматривают гусеницу, создание на фотографии эффекта дождя.

## **Проектная работа в программе Photoshop «Создание анимированных элементов»**

На этом уроке учащиеся рассмотрят покадровый способ создания анимаций в Photoshop. Научатся создавать анимацию появления и исчезновения текста, анимацию кнопки и анимированного персонажа в стиле пиксель-арт.

## **Мультимедиатехнологии. Разработка презентации**

С самого рождения человек учится воспринимать окружающий мир. Все окружающие нас объекты воздействуют на наши органы чувств. Органы чувств человека – это средства приёма информации из окружающего мира для передачи в мозг человека. Возможности восприятия информации всеми органами чувств обеспечиваются технологией мультимедиа. Из этого урока учащиеся узнают, что такое технологии мультимедиа и что они включают в себя, а также познакомятся с интерфейсом программы для создания презентаций Microsoft PowerPoint.

#### **Выбор макета и дизайна**

Компьютерная презентация – это мультимедийный продукт, представляющий собой последовательность выдержанных в одном графическом стиле слайдов, содержащих текст, рисунки, фотографии, анимацию, видео и звук. На этом уроке учащиеся узнают, как создавать слайды, какие существую макеты слайдов, а также как выбирать дизайн презентации.

## **Вставка текста на слайд. Требования к текстовым фрагментам и заголовкам слайдов**

При выборе в презентации любого макета, кроме пустого слайда, на слайде присутствуют заполнители, в которые нужно вводить текст. На этом уроке рассказывается, как вставлять текст на слайды, особенно если для этого нет специальных рамок, а также подробно рассматриваются требования к текстовым фрагментам и заголовкам слайдов.

## **Рисунки и графические примитивы на слайдах**

Как вставлять рисунки на слайды несколькими способами из своей рабочей папки и из Интернета, как можно изменять рисунки в презентации, что такое графические примитивы и как их можно вставлять на слайды при помощи вкладок «Главная» и «Вставка».

#### **Рисунки и графические примитивы на слайдах**

Что такое снимок экрана и как его можно вставлять на слайды презентации, какие ещё существуют способы вставки изображений, что такое фотоальбом и как его можно создать. Также в практической части урока учащиеся увидят, как можно создавать рисунок на слайде при помощи изображений и графических примитивов.

#### **Использование анимации**

На этом уроке рассказывается о том, что такое анимация, какие существуют типы анимации в презентации PowerPoint, рассматривается непосредственно сама вкладка «Анимация», показывается, как применять анимацию к объектам на слайдах, настраивать её появление, время.

## **Переходы на слайдах. Использование гиперссылок**

Чтобы презентация выглядела более живой и интересной, можно настраивать показ слайдов с использованием эффектов переходов между слайдами, времени показа слайдов, звуков, гиперссылок и управляющих кнопок. С помощью этого урока учащиеся научатся задавать переходы между слайдами, а также узнают, что такое гиперссылка и какие существуют способы вставки гиперссылок.

#### **Вставка звука в презентацию**

Технология мультимедиа – это технология, которая обеспечивает одновременную работу со звуком, видеороликами, анимацией, изображениями и текстами в диалоговом режиме. То есть при работе с такими технологиями, помимо текста и изображений, можно использовать звук и видео. На этом уроке учащиеся научатся вставлять звук в презентацию из файла, записывать звук, а также настраивать все параметры воспроизведения звуковых файлов.

## **Настройка смены слайдов по времени**

Ранее на уроках рассказывалось, как настраивать показ слайдов с использованием эффектов перехода между слайдами, устанавливать время показа слайдов, вставлять гиперссылки и управляющие кнопки. На этом уроке будет более подробно рассматриваться вкладка

«Показ слайдов», а также рассказываться, как настраивать смену слайдов по времени.

## **Мультимедиатехнологии. Разработка презентации**

Компьютерная презентация используется для зрительного представления материала публике с использованием компьютера и специальных программ. Рассматривается общая структура компьютерной презентации для выступления, рассказывается, как составлять план выступления.

## **Выбор темы проекта. Обсуждение структуры презентации**

С этого урока начинается новая глава, на протяжении которой будет создаваться мультфильм. На этом уроке будет выбрана тема проекта для будущего мультфильма, составлена структура презентации к проекту «Мультфильм» при помощи текстового процессора Microsoft Word.

## **Работа с графическими объектами. Поиск, обработка**

С помощью этого урока учащиеся узнают, как можно искать и сохранять картинки на примере поисковых систем Google и Яндекс, настраивать расширенный поиск в этих поисковых системах, обрабатывать картинки в программе PowerPoint.

## **Создание структуры презентации. Выбор дизайна**

Ранее на уроках было разобрано стихотворение на части и рассмотрена структура презентации в текстовом процессоре Microsoft Word. На этом уроке будет создаваться презентация в программе PowerPoint: выбор дизайна для будущего мультика, создание слайдов.

## **Вставка графических объектов. Размещение текстовых блоков**

Учащиеся уже узнали, что картинки можно вставлять как с компьютера, так и из Интернета. С помощью этого видеоурока учащиеся вспомнят, как вставлять рисунки и графические примитивы на слайды, размещать текстовые блоки.

## **Настройка анимации**

На прошлых уроках была создана структура презентации, оформлен её дизайн и вставлены рисунки на слайды, размещён текст диалогов в графические примитивы. С помощью этого урока учащиеся вспомнят, как можно использовать вкладку «Анимация», настраивать анимацию для объектов на слайдах.

## **Вставка звука.**

Ранее на уроках была создана презентация для мультика, установлен фон на всех слайдах и переходы, вставлены рисунки, задана для объектов слайдов анимация, то есть полностью подготовлена презентация для показа мультфильма. С помощью этого урока учащиеся вспомнят, какие существуют способы вставки звука в презентацию, на практике ещё раз увидят, как вставлять аудиофайлы на некоторые слайды мультика, как записывать показ слайдов.

## **ТЕМАТИЧЕСКОЕ ПЛАНИРОВАНИЕ КУРСА «Мир мультимедиа» 5-ый класс**

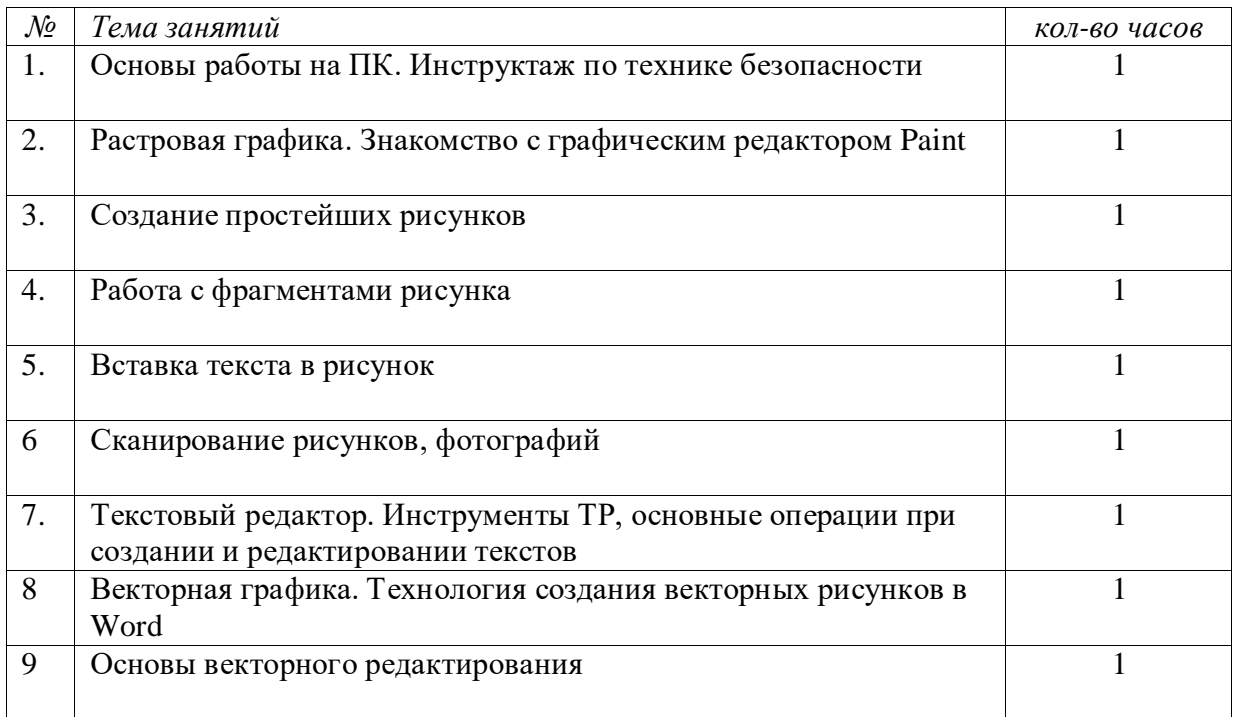

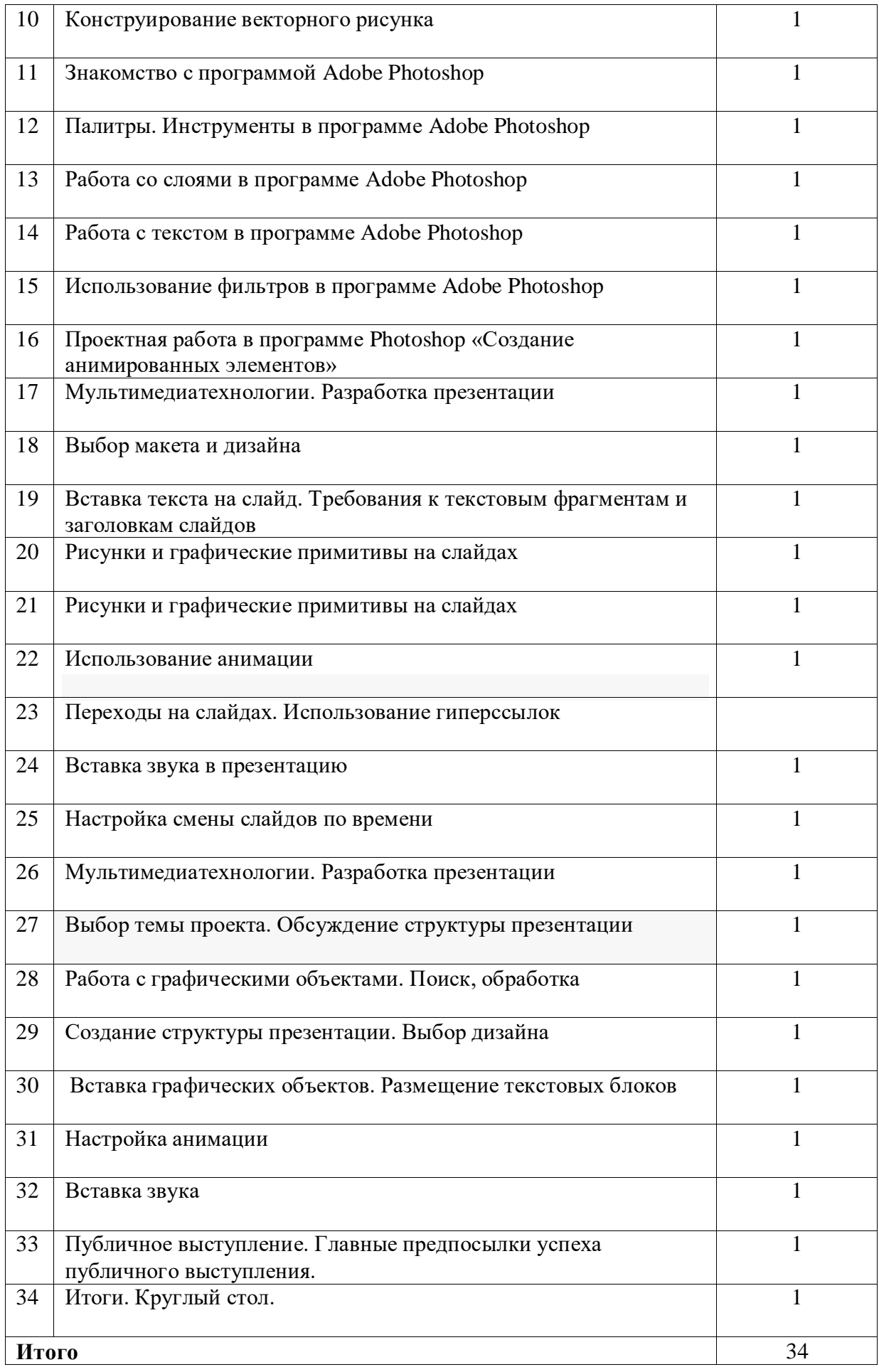